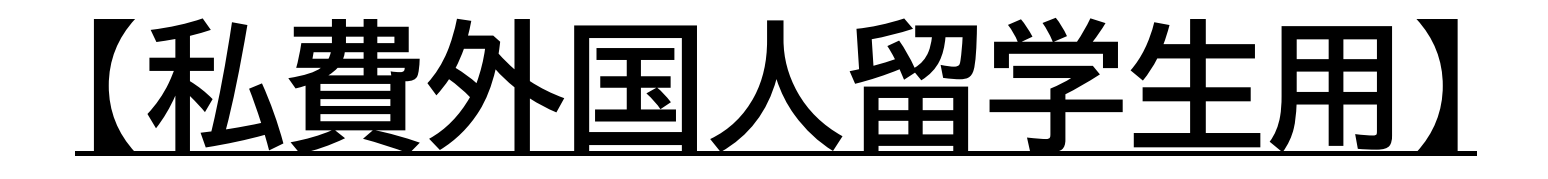

インターネット出願システム ①マイページ登録

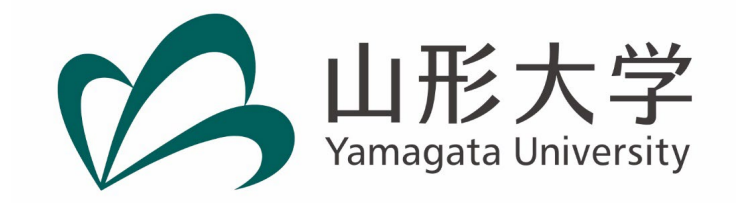

マイページへ登録します。

#### 山形大学インターネット出願ページ

<https://www.yamagata-u.ac.jp/jp/entrance/internetapplication> からインターネット出願システムにアクセスします。

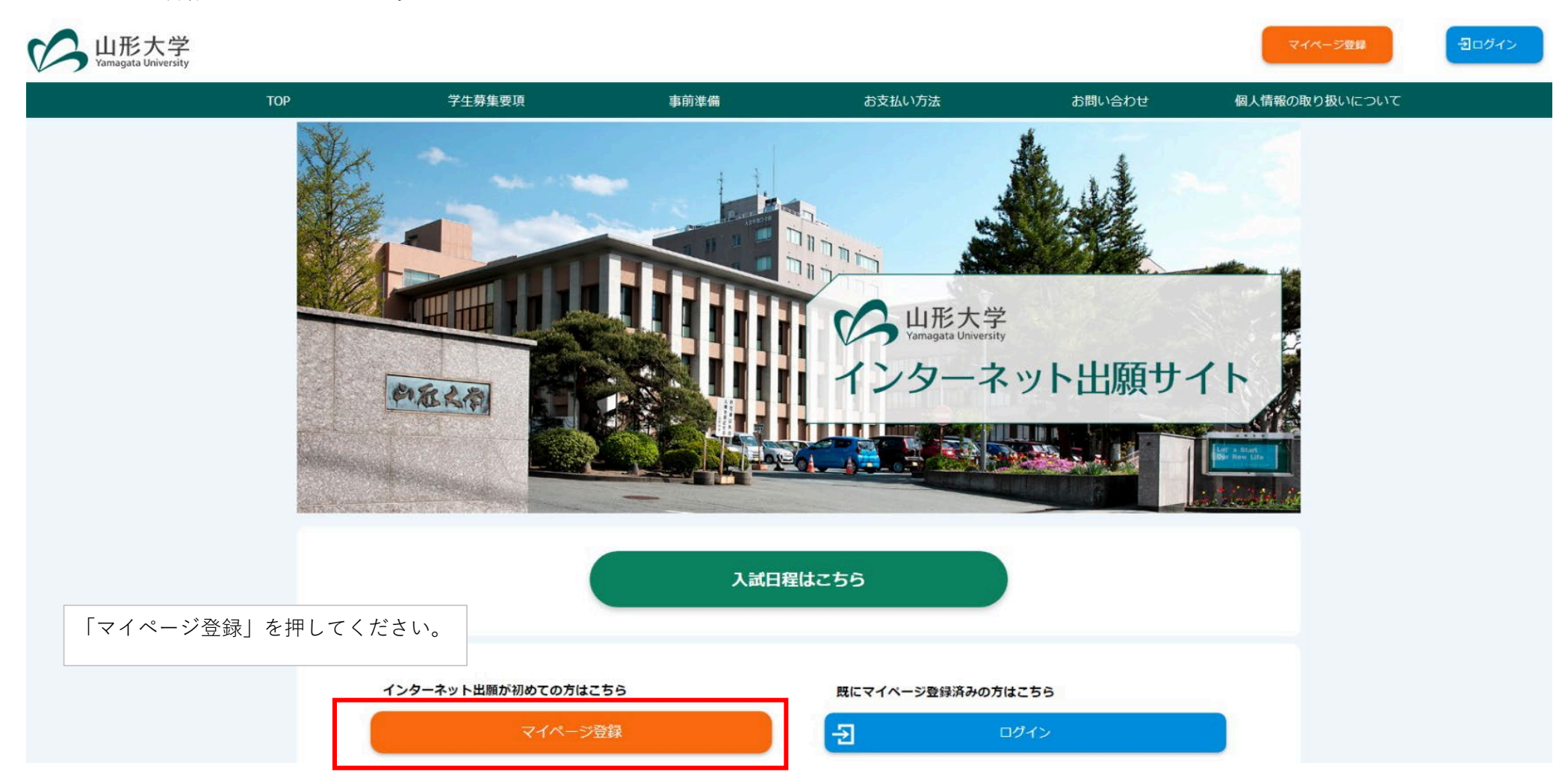

# メールアドレスで仮登録する

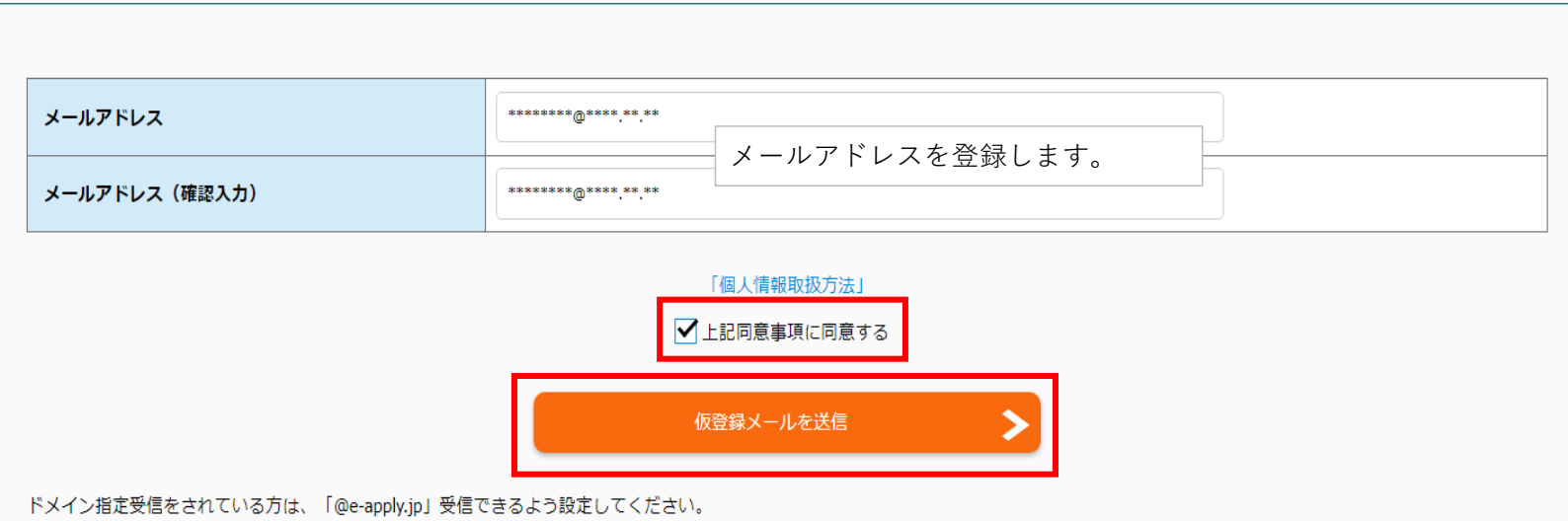

# 【仮登録メールを送信しました

#### まだ本登録が完了していません。

ご入力いただいたメールアドレスに本登録の手続き案内メールを送信しました。

メールに記載された内容を確認の上、24時間以内に本登録手続きを行ってください。

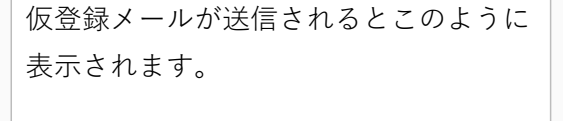

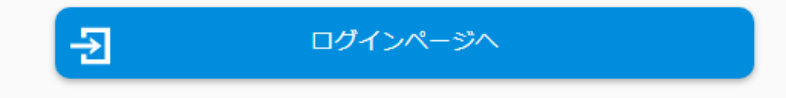

## 【山形大学】マイページへ本登録のご案内

no-reply@e-apply.jp <no-reply@e-apply.jp> 2022/06/23 (木) 15:55

### $\bullet$ ===================================

【山形大学】マイページへ本登録のご案内

▲=================================

このたびは、【山形大学】マイページへご登録いただき、 誠にありがとうございます。

■メールアドレス

宛先:

登録したメールアドレスにこのような メールが届きます。

本登録用URLをクリックして本登録に進 みます。

■パスワード

#### ■本登録用URL

上記のメールアドレスおよびパスワードを入力し、本登録を進めてください。

■本サイトの操作方法についてのお問い合わせ 運用会社:株式会社ディスコ 「学び・教育」出願・申込サービス サポートセンター TEL: 0120-202079 (受付時間:月~金 10:00~18:00) E-Mail: cvs-web@disc.co.jp

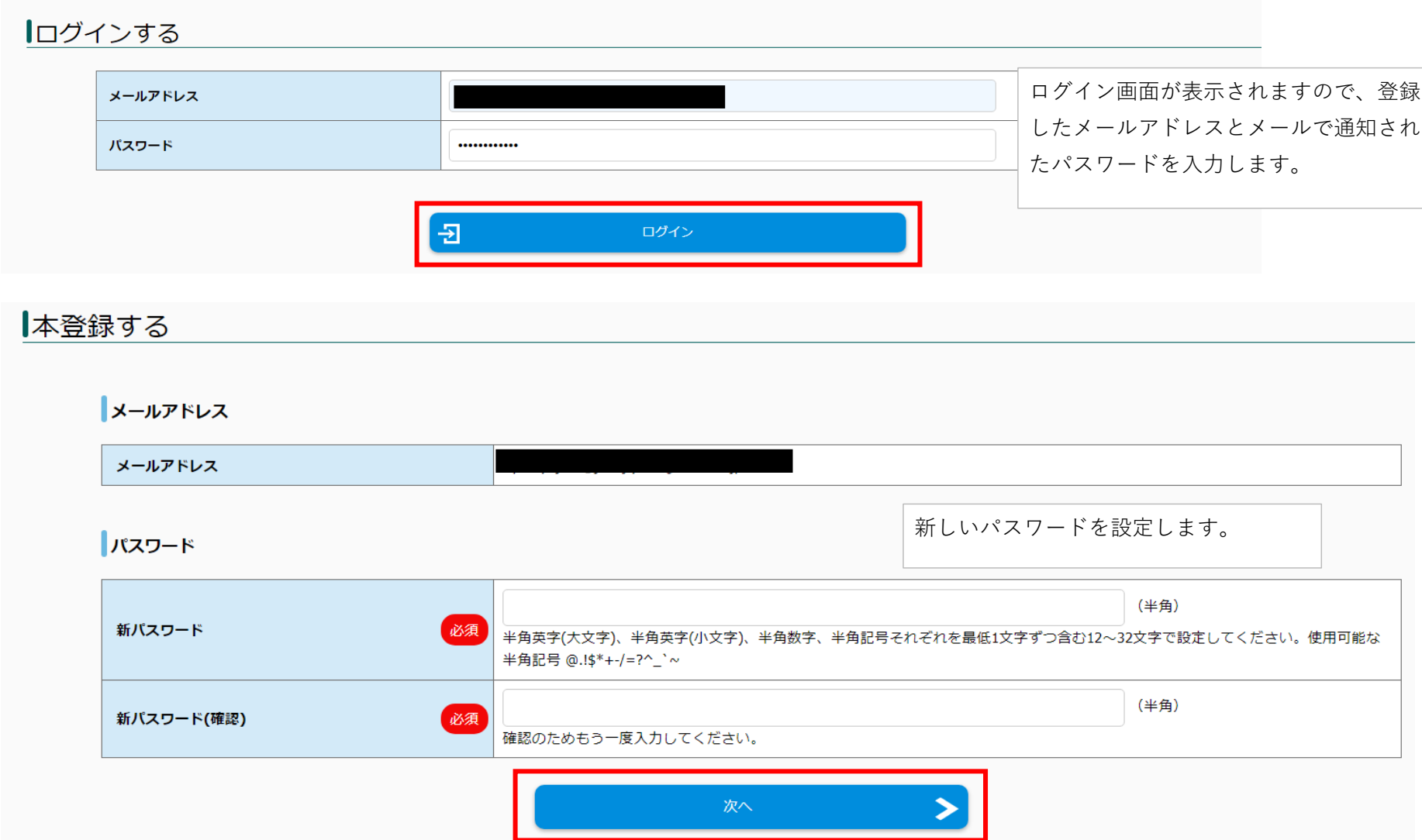

## 志願者情報を登録します。 私費外国人留学生の志願者の方は「必須」項目のみ入力してください。

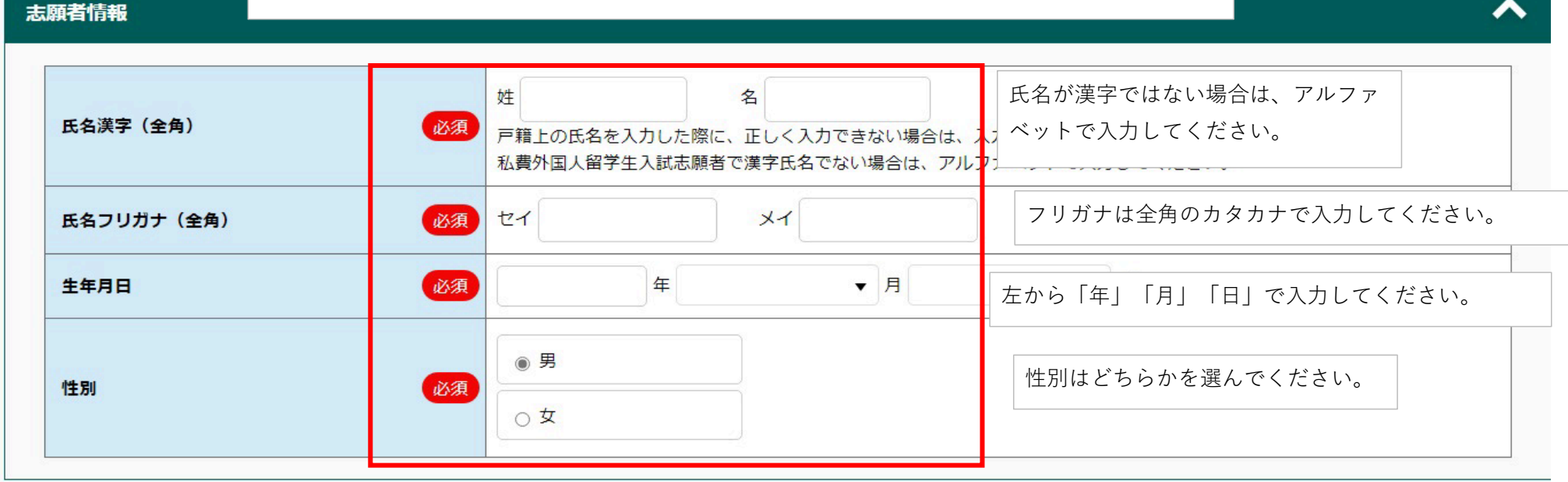

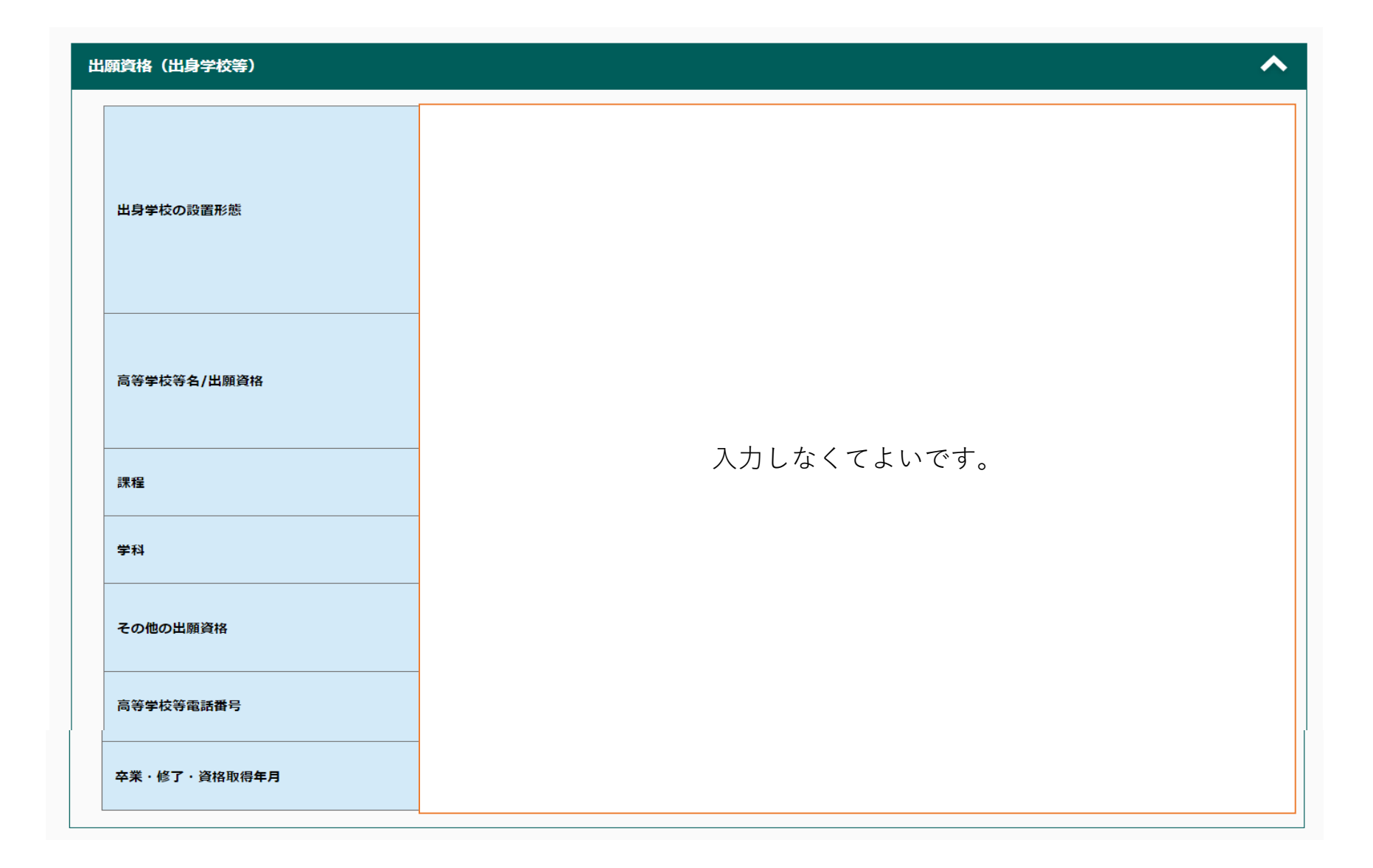

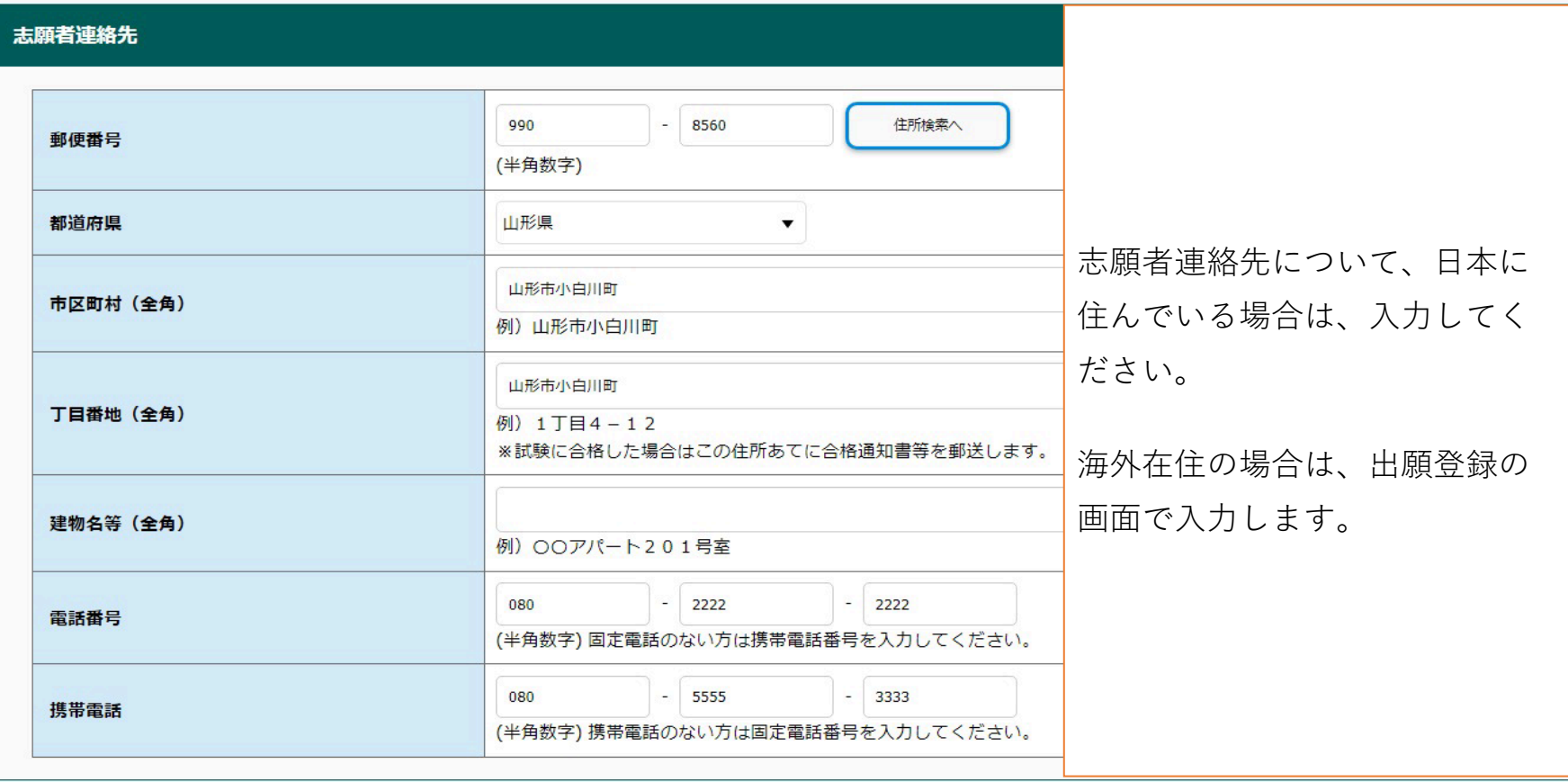

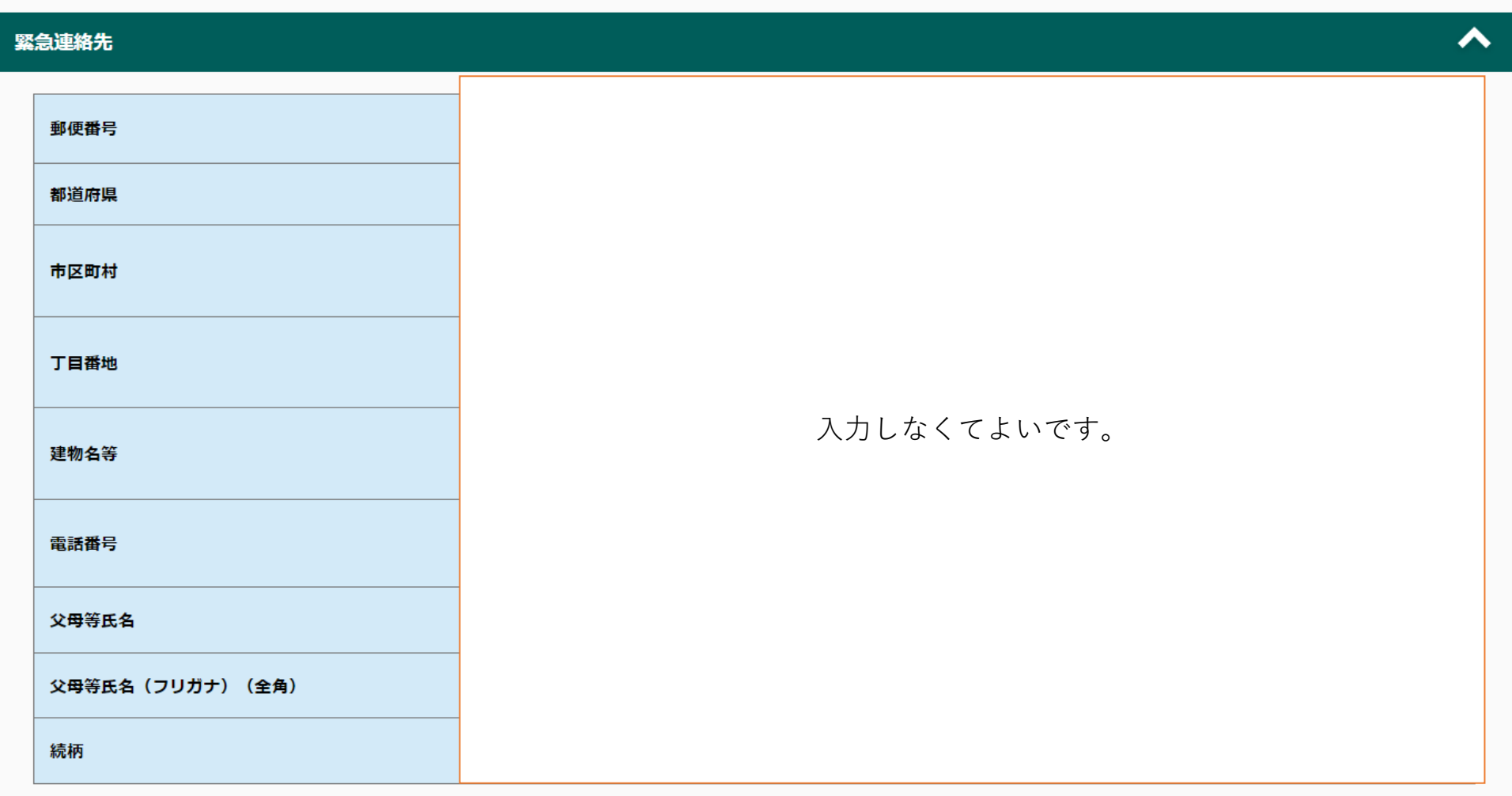

# 人力内容を確認する

# メールアドレス メールアドレス  $\overline{\phantom{a}}$

### **Jパスワード**

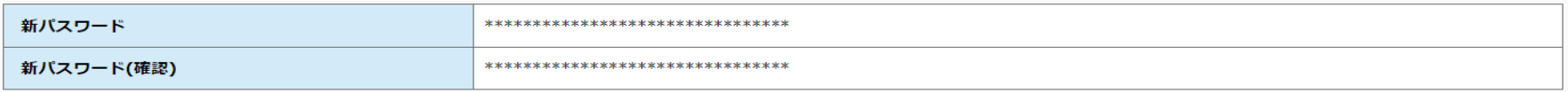

### 個人情報

#### 志願者情報

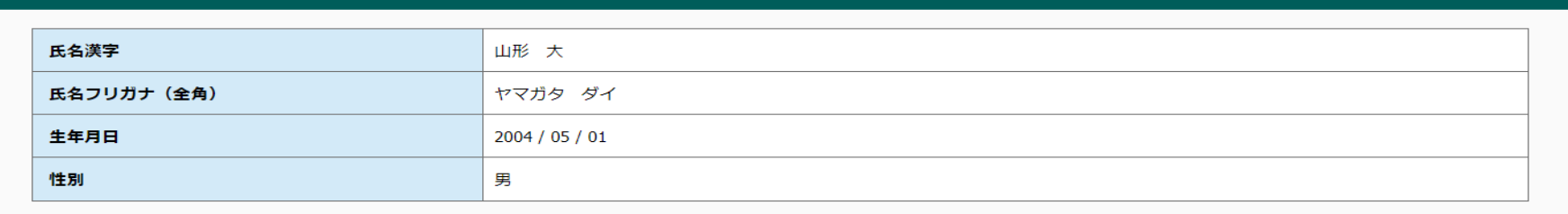

 $\triangle$ 

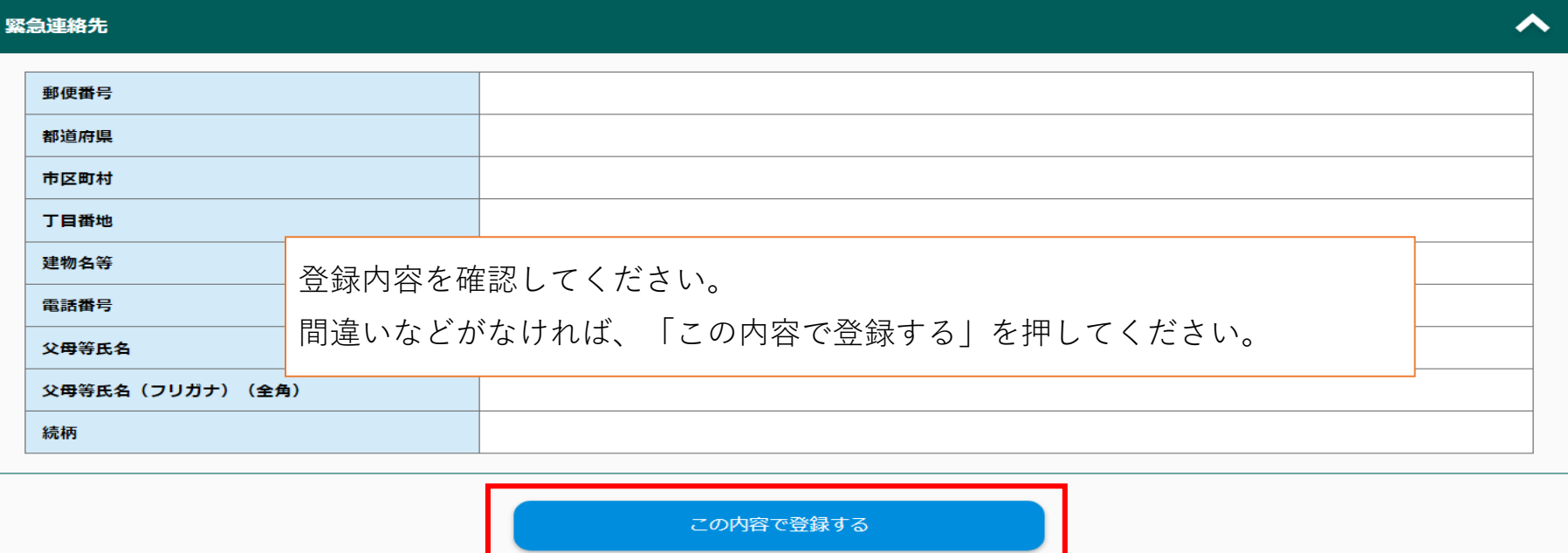

戻る

 $\sqrt{\frac{2}{1-\frac{1}{2}}}$ 

これでマイページの登録完了です。②出願登録~検定料支払いへ